# **MiningPy** *Release 0.6.3*

**Iain Fullelove**

**Jul 13, 2023**

# **CONTENTS**

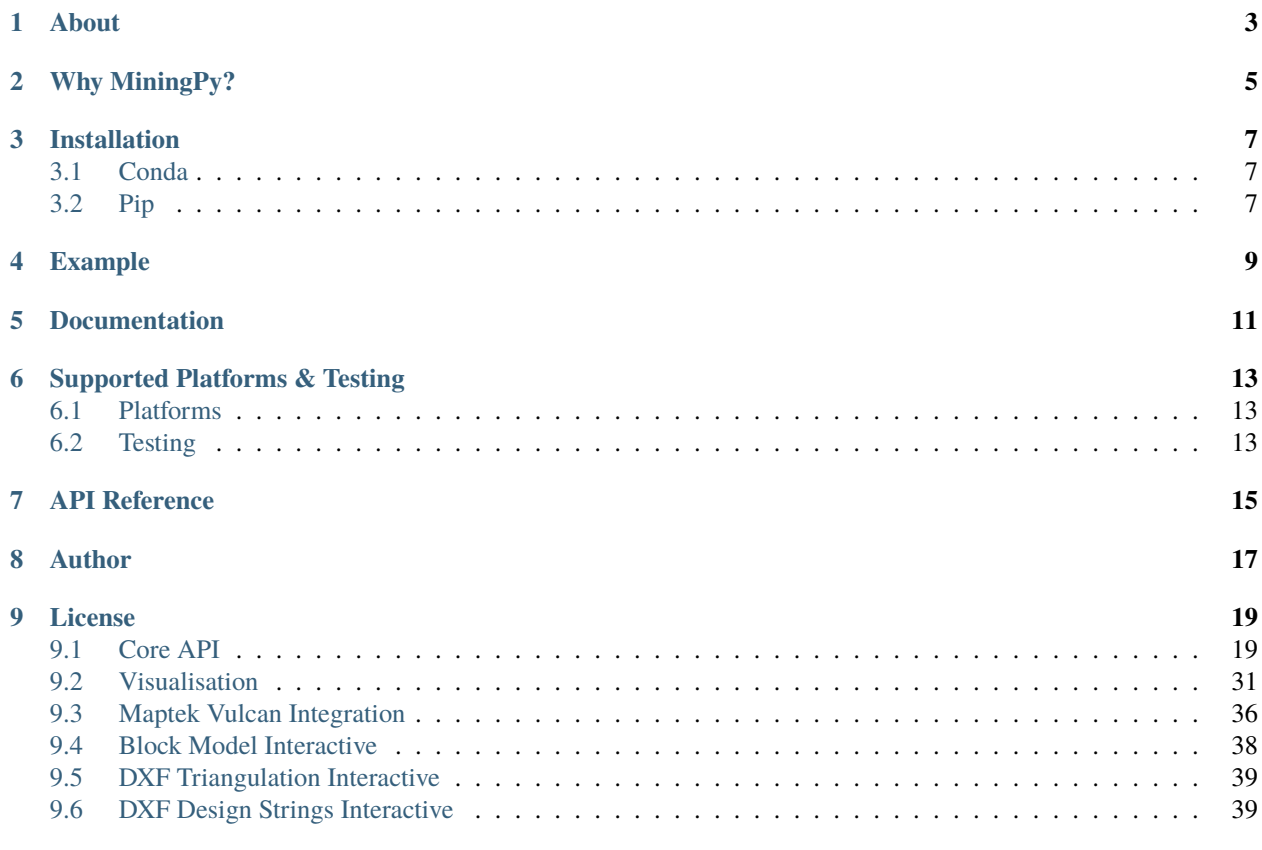

#### **[Index](#page-44-0) 41**

Version: 0.6.3

Documentation: <https://miningpy.readthedocs.io/en/latest/>

Repository: <https://bitbucket.org/incitron/miningpy>

Stable Release:

- Anaconda Cloud Stable: <https://anaconda.org/miningpy/miningpy>
- PyPi Stable: <https://pypi.org/project/miningpy>

Nightly Release: Version Format: *version.version.version.yyyyMMddHHmm*

- Anaconda Cloud Nightly: [https://anaconda.org/miningpy\\_nightly/miningpy](https://anaconda.org/miningpy_nightly/miningpy)
- PyPi Nightly: <https://test.pypi.org/project/miningpy/>

Testing Pipelines (Azure DevOps): <https://dev.azure.com/Iain123/MiningPy>

### **ONE**

# **ABOUT**

<span id="page-6-0"></span>MiningPy is intended to help mining engineers harness the full power of the Python ecosystem to solve routine mine planning problems. MiningPy was developed at [IMC Mining.](https://www.imcm.com.au/) For any support or enquiries, please feel free to get in contact with the engineers at [IMC Mining.](https://www.imcm.com.au/) This package includes tools to help with:

- **Block model manipulation:**
	- **–** Indexing (ijk)
	- **–** Reblocking (geometric & attribute based)
	- **–** Rotations
	- **–** Calculating the model framework (origin, dimensions, rotation, extents, etc. . . )
	- **–** Validating the block model (missing internal blocks, checking the model is regular, etc. . . )
	- **–** Creating bench reserves
	- **–** Aggregating blocks for scheduling
	- **–** Haulage modelling & encoding to the block model
- **Interfacing with commercial mine planning packages, such as:**
	- **–** Maptek Vulcan
	- **–** GEOVIA Whittle
	- **–** COMET
	- **–** Minemax Scheduler/Tempo
	- **–** Datamine
- **Visualisation:**
	- **–** Previewing block models directly in Python for fast reviewing of work
	- **–** Previewing designs (.dxf) directly in Python
	- **–** Exporting block models in [ParaView](https://www.paraview.org/) compatible format

**TWO**

# **WHY MININGPY?**

<span id="page-8-0"></span>There are numerous geological packages that have been written in Python, such as [GemPy,](https://www.gempy.org/) [PyGSLIB,](https://opengeostat.github.io/pygslib/) and [GeostatsPy.](https://github.com/GeostatsGuy/GeostatsPy) However, none of these packages directly provide any tools to handle mining engineering specific problems. MiningPy aims to provide a simple API to mining engineers that extends existing data science tools like [Pandas,](https://pandas.pydata.org/) without having to re-invent the wheel every time they need to interface with commercial mine planning software or manipulate mining data.

### **THREE**

# **INSTALLATION**

<span id="page-10-0"></span>MiningPy is distributed using:

- [conda-forge](https://anaconda.org/conda-forge/miningpy)
- [Anaconda Cloud](https://anaconda.org/miningpy/miningpy)
- [PyPi](https://pypi.org/project/miningpy/)

# <span id="page-10-1"></span>**3.1 Conda**

MiningPy can be installed using the Conda package manager. To install using *conda*, you need to add the *conda-forge* channel so that all dependencies are installed correctly:

conda config --add channels conda-forge

To install from [conda-forge](https://anaconda.org/conda-forge/miningpy) (after adding the conda-forge channel):

conda install miningpy

To install from [Anaconda Cloud](https://anaconda.org/miningpy/miningpy) (after adding the conda-forge channel):

conda install -c miningpy miningpy

# <span id="page-10-2"></span>**3.2 Pip**

MiningPy can be installed using the Pip package manager:

pip install miningpy

# **FOUR**

# **EXAMPLE**

```
import pandas as pd
import miningpy
blockModelData = {
    'x': [5, 5, 15],
    'y': [5, 15, 25],
    'z': [5, 5, 5],
    'tonnage': [50, 100, 50],
}
blockModel = pd.DataFrame(blockModelData)
blockModel.plot3D(
    xyz\_cols='x', 'y', 'z'),\mathtt{dims} = (5, 5, 5), # \mathtt{block} dimensions (5m * 5m * 5m)col='tonnage', # block attribute to colour by
)
```
**FIVE**

# **DOCUMENTATION**

<span id="page-14-0"></span>Auto-generated documentation is hosted at [Read The Docs.](https://miningpy.readthedocs.io/en/latest/)

You may also build the documentation yourself:

git clone https://bitbucket.org/incitron/miningpy/miningpy.git cd miningpy/docs make html

The documention can then be found in *miningpy/docs/\_build/html/index.html*.

**SIX**

# **SUPPORTED PLATFORMS & TESTING**

# <span id="page-16-1"></span><span id="page-16-0"></span>**6.1 Platforms**

MiningPy is only tested on Microsoft Windows 10.

# <span id="page-16-2"></span>**6.2 Testing**

The package is built and tested nightly using environments based on [Virtualenv](https://virtualenv.pypa.io/) and [Conda](https://docs.conda.io) (with the current base Anaconda packages).

[Azure DevOps](https://dev.azure.com/Iain123/MiningPy) hosts and runs and the testing pipelines.

MiningPy is tested to be compatible with the following versions of Python:

- Python 3.9
- Python 3.8
- Python 3.7

Offical testing and support has been removed for the following versions of Python (although MiningPy might still work with them):

• Python 3.6

VTK is a dependency of MiningPy and there are known issues with the current Linux version of VTK published on [PyPi.](https://pypi.org/project/vtk/)

The package is also automatically deployed nightly to [TestPyPi,](https://test.pypi.org/project/miningpy/) to ensure that official package releases are stable. The versioning format used on TestPyPi is: *version.version.version.yyyyMMddHHmm*.

# **SEVEN**

# **API REFERENCE**

<span id="page-18-0"></span>The MiningPy API currently includes:

- *[Core API](#page-22-1)*.
- *[Visualisation](#page-34-0)*.
- *[Maptek Vulcan Integration](#page-39-0)*.

# **EIGHT**

# **AUTHOR**

<span id="page-20-0"></span>The creator of MiningPy is a mining engineer that primarly works in long-term strategic mine planning at [IMC Mining.](https://www.imcm.com.au/) For any support or enquiries, please feel free to get in contact with the engineers at [IMC Mining.](https://www.imcm.com.au/)

### **NINE**

### **LICENSE**

<span id="page-22-2"></span><span id="page-22-0"></span>MiningPy is licensed under the very liberal [MIT-License.](http://opensource.org/licenses/mit-license.php)

## <span id="page-22-1"></span>**9.1 Core API**

This page describes the core functions in MiningPy

### **9.1.1 ijk**

miningpy.core.ijk(*blockmodel: DataFrame*, *method: str = 'ijk'*, *indexing: int = 0*, *xyz\_cols: Optional[Tuple[str, str, str]] = None*, *origin: Optional[Tuple[Union[int, float], Union[int, float], Union[int, float]]] = None*, *dims: Optional[Tuple[Union[int, float, str], Union[int, float, str], Union[int, float, str]]] = None*, *rotation: Tuple[Union[int, float], Union[int, float], Union[int, float]] = (0, 0, 0)*, *ijk\_cols: Tuple[str, str, str] = ('i', 'j', 'k')*, *print\_warnings: bool = True*, *inplace: bool*  $= False$ )  $\rightarrow$  DataFrame

Calculate block ijk indexes from their xyz cartesian coordinates

#### **Parameters**

**blockmodel: pd.DataFrame** pandas dataframe of block model

**method: str, default 'ijk'** can be used to only calculate i, or j, or k

- **indexing: int, default 0** controls whether origin block has coordinates 0,0,0 or 1,1,1
- **xyz\_cols: tuple of strings** names of x,y,z columns in model

#### **origin: tuple of floats or ints**

x,y,z origin of model - this is the corner of the bottom block (not the centroid)

#### **dims: tuple of floats, ints or str**

x,y,z dimension of regular parent blocks can either be a number or the columns names of the x,y,z columns in the dataframe

# **rotation: tuple of floats or ints, default (0,0,0)**

rotation of block model grid around x,y,z axis, -180 to 180 degrees

#### **ijk\_cols: tuple of strings, default ('i', 'j', 'k')**

name of the i,j,k columns added to the model

#### **print\_warnings: bool, default True**

if True then will check if blocks are on a regular grid before the IJK calculation and print a warning to the user if the blocks are not regular (i.e. could get funky IJK values).

#### **inplace: bool, default False**

whether to do calculation inplace on pandas.DataFrame

#### **Returns**

**pandas.DataFrame**

indexed block model

#### **Examples**

```
>>> import pandas as pd
>>> import miningpy
...
>>> # block model data and framework
>>> data = {'x': [5, 5, 15]},... 'y': [5, 15, 25],
... 'z': [5, 5, 5]}
\gg xdim, ydim, zdim = 5, 5, 5 # regular block dimensions
>> xorg, yorg, zorg = 2.5, 2.5, 2.5 # model origin (corner of first block)
...
>>> # Create block model from data
>>> blockmodel = pd.DataFrame(data)
>>> print(blockmodel)
   x y z
0 5 5 5
1 5 15 5
2 15 25 5
>>> # calculate i, j, k indexes
>>> blockmodel.ijk(indexing=1, # use ijk function just like any other Pandas.
ightharpoonupfunction
... xyz_cols=('x', 'y', 'z'), # input the x, y, z column names as
ightharpoonup a tuple
... origin=(xorg, yorg, zorg),
... dims=(xdim, ydim, zdim),
... inplace=True) # can do inplace True/False like other standard.
˓→Pandas functions
>>> # print results of ijk calculation
>>> print(blockmodel)
   x y z i j k
0 5 5 5 1 1 1
1 5 15 5 1 3 1
2 15 25 5 3 5 1
```
### <span id="page-24-0"></span>**9.1.2 xyz**

miningpy.core.xyz(*blockmodel: DataFrame*, *method: str = 'xyz'*, *indexing: int = 0*, *ijk\_cols: Tuple[str, str, str] = ('i', 'j', 'k')*, *origin: Optional[Tuple[Union[int, float], Union[int, float], Union[int, float]]] = None*, *dims: Optional[Tuple[Union[int, float, str], Union[int, float, str], Union[int, float, str]]] = None*, *rotation: Tuple[Union[int, float], Union[int, float], Union[int, float]] = (0, 0, 0)*, *xyz\_cols: Tuple[str, str, str]* =  $('x', 'y', 'z'),$  *inplace: bool* = *False*)  $\rightarrow$  DataFrame

Calculate xyz cartesian cooridinates of blocks from their ijk indexes

#### **Parameters**

**blockmodel: pd.DataFrame** pandas dataframe of block model

**method: str, default 'xyz'** can be used to only calculate i, or j, or k

**indexing: int, default 0**

controls whether origin block has coordinates 0,0,0 or 1,1,1

**ijk\_cols: tuple of strings, default ('i', 'j', 'k')** name of the i,j,k columns added to the model

#### **origin: tuple of floats or ints**

x,y,z origin of model - this is the corner of the bottom block (not the centroid)

#### **dims: tuple of floats, ints or str**

x,y,z dimension of regular parent blocks can either be a number or the columns names of the x,y,z columns in the dataframe

**rotation: tuple of floats or ints, default (0,0,0)**

rotation of block model grid around x,y,z axis, -180 to 180 degrees

**xyz\_cols: tuple of strings, default ('x', 'y', 'z')** names of x,y,z columns in model

#### **inplace: bool, default False**

whether to do calculation inplace on pandas.DataFrame

#### **Returns**

**pandas.DataFrame** indexed block model

### **9.1.3 rotate\_grid**

miningpy.core.rotate\_grid(*blockmodel: DataFrame*, *xyz\_cols: Tuple[str, str, str] = ('x', 'y', 'z')*, *origin: Optional[Tuple[Union[int, float], Union[int, float], Union[int, float]]] = None*, *rotation: Tuple[Union[int, float], Union[int, float], Union[int, float]] = (0, 0, 0)*, *return\_full\_model: bool = True*, *derotate: bool = False*, *inplace: bool = False*) → Union[DataFrame, dict]

Rotate block model relative to cartesian grid This method uses a rotation matrix method Rotation is done using the right hand rule

#### **Parameters**

**blockmodel: pd.DataFrame**

pandas dataframe of block model

### <span id="page-25-0"></span>**xyz** cols: tuple of strings, default  $({}^{\prime}x, {}^{\prime}y', {}^{\prime}z')$

names of x,y,z columns in model

#### **origin: tuple of floats or ints**

x,y,z origin of model - this is the corner of the bottom block (not the centroid)

#### **rotation: tuple of floats or ints, default (0,0,0)**

rotation of block model grid around x,y,z axis, -180 to 180 degrees

#### **return\_full\_model: bool, default True**

whether to return the full block model or just a dict of the rotated x,y,z coordinates

#### **derotate: bool**

whether to rotate a model or derotate it back to it's normal orthogonal coordinate system this parameter exists because using the reverse angles in more than one dimension will not derotate a model

#### **inplace: bool, default False**

whether to do calculation inplace on pandas.DataFrame

#### **Returns**

#### **pandas.DataFrame**

rotated block model or dict of rotated x,y,z coordinates

### **9.1.4 group\_weighted\_average**

### miningpy.core.group\_weighted\_average(*blockmodel: DataFrame*, *avg\_cols: Union[str, List[str]]*,

*weight\_col: str*, *group\_cols: Optional[Union[str, List[str]]] = None*) → DataFrame

weighted average of block model attribute(s)

#### **Parameters**

#### **blockmodel: pd.DataFrame** pandas dataframe of block model

### **avg\_cols: str or list of str**

column(s) to take the weighted average

#### **weight\_col: str** column to weight on. Example the tonnes column

**group\_cols: str or list of str** the columns you want to group on. Either single column or list of columns

#### **Returns**

**pandas.DataFrame** block model

### <span id="page-26-0"></span>**9.1.5 nblocks\_xyz**

miningpy.core.nblocks\_xyz(*blockmodel: DataFrame*, *xyz\_cols: Optional[Tuple[str, str, str]] = None*, *dims:*

*Optional[Tuple[Union[int, float, str], Union[int, float, str], Union[int, float, str]]]*

*= None*, *origin: Optional[Tuple[Union[int, float], Union[int, float], Union[int, float]]] = None*, *rotation: Tuple[Union[int, float], Union[int, float], Union[int,*

 $f[0] = (0, 0, 0) \rightarrow \text{Tuple}[\text{Union}[\text{int}, \text{float}], \text{Union}[\text{int}, \text{float}], \text{Union}[\text{int}, \text{float}]]$ 

Number of blocks along the x,y,z axis. If the model is rotated, it is unrotated and then the number of blocks in the x,y,z axis is calculated.

#### **Parameters**

#### **blockmodel: pd.DataFrame**

pandas dataframe of block model

**xyz\_cols: tuple of strings** names of x,y,z columns in model

#### **dims: tuple of floats, ints or str**

x,y,z dimension of regular parent blocks can either be a number or the columns names of the x,y,z columns in the dataframe

#### **origin: tuple of floats or ints**

x,y,z origin of model - this is the corner of the bottom block (not the centroid)

**rotation: tuple of floats or ints, default (0,0,0)** rotation of block model grid around x,y,z axis, -180 to 180 degrees

#### **Returns**

**tuple of floats** Number of blocks along the x,y,z axis.

### **9.1.6 model\_origin**

miningpy.core.model\_origin(*blockmodel: DataFrame*, *xyz\_cols: Optional[Tuple[str, str, str]] = None*, *dims: Optional[Tuple[Union[int, float, str], Union[int, float, str], Union[int, float, str]]]*  $= None$ )  $\rightarrow$  Tuple[float, float, float]

calculate the origin of a block model grid relative to its current xyz grid origin is the corner of the block with min xyz coordinates

#### **Parameters**

**blockmodel: pd.DataFrame**

pandas dataframe of block model

#### **xyz\_cols: tuple of strings**

names of x,y,z columns in model

#### **dims: tuple of floats, ints or str**

x,y,z dimension of regular parent blocks can either be a number or the columns names of the x,y,z columns in the dataframe

#### **Returns**

#### **tuple of floats**

origin of a block model for each axis (x,y,z)

### <span id="page-27-0"></span>**9.1.7 block\_dims**

miningpy.core.block\_dims(*blockmodel: DataFrame*, *xyz\_cols: Optional[Tuple[str, str, str]] = None*, *origin: Optional[Tuple[Union[int, float], Union[int, float], Union[int, float]]] = None*, *rotation: Tuple[Union[int, float], Union[int, float], Union[int, float]]* =  $(0, 0, 0)$   $\rightarrow$ Tuple[float, float, float]

estimate the x, y, z dimensions of blocks if the blocks are rotated then they are unrotated first then the x, y, z dimensions are estimated

note that this function just estimates the dimensions of the blocks it may not always get the perfectly correct answer if there are alot of blocks missing in the grid (i.e. a sparse array of blocks) the estimation is less likely to be correct

#### **Parameters**

**blockmodel: pd.DataFrame** pandas dataframe of block model

**xyz\_cols: tuple of strings** names of x,y,z columns in model

**origin: tuple of floats or ints** x,y,z origin of model - this is the corner of the bottom block (not the centroid)

**rotation: tuple of floats or ints, default (0,0,0)** rotation of block model grid around x,y,z axis, -180 to 180 degrees

#### **Returns**

**tuple of floats (xdim, ydim, zdim)**

### **9.1.8 check\_regular**

miningpy.core.check\_regular(*blockmodel: DataFrame*, *xyz\_cols: Optional[Tuple[str, str, str]] = None*, *origin: Optional[Tuple[Union[int, float], Union[int, float], Union[int, float]]] = None*, *dims: Optional[Tuple[Union[int, float, str], Union[int, float, str], Union[int, float, str]]] = None*, *rotation: Tuple[Union[int, float], Union[int, float], Union[int, float]]* = (0, 0, 0), *tolerance: Union[int, float]* =  $1e$ -05)  $\rightarrow$  bool

check if the blocks in a block model are actually on a regular grid (including a rotated grid). note this is just an estimation of regularity, it is not perfect

#### **Parameters**

#### **blockmodel: pd.DataFrame**

pandas dataframe of block model

#### **xyz\_cols: tuple of strings**

names of x,y,z columns in model

#### **origin: tuple of floats or ints**

x,y,z origin of model - this is the corner of the bottom block (not the centroid)

#### **dims: tuple of floats, ints or str**

x,y,z dimension of regular parent blocks can either be a number or the columns names of the x,y,z columns in the dataframe

#### **rotation: tuple of floats or ints, default (0,0,0)**

rotation of block model grid around x,y,z axis, -180 to 180 degrees

#### <span id="page-28-0"></span>**tolerance: float or int, default 0.00001**

the difference of a blocks centroid from the point on a grid it should be located generally in the range of 0.1 to 0.000001

#### **Returns**

#### **bool**

whether block model is regular or not. True if regular.

### **9.1.9 check\_internal\_blocks\_missing**

miningpy.core.check\_internal\_blocks\_missing(*blockmodel: DataFrame*, *xyz\_cols: Optional[Tuple[str, str, str]] = None*, *dims: Optional[Tuple[Union[int, float, str], Union[int, float, str], Union[int, float, str]]] = None*, *rotation: Tuple[Union[int, float], Union[int, float], Union[int, float]] = (0, 0, 0)*, *origin: Tuple[Union[int, float], Union[int, float], Union[int, float]]* =  $(0, 0, 0)$   $\rightarrow$ bool

check if there are missing internal blocks (not side blocks) within a regular block model

#### **Parameters**

#### **blockmodel: pd.DataFrame**

pandas dataframe of block model

**xyz\_cols: tuple of strings**

names of x,y,z columns in model

#### **dims: tuple of floats, ints or str**

x,y,z dimension of regular parent blocks can either be a number or the columns names of the x,y,z columns in the dataframe

#### **rotation: tuple of floats or ints, default (0,0,0)**

rotation of block model grid around x,y,z axis, -180 to 180 degrees

#### **origin: tuple of floats or ints, default (0,0,0)**

ONLY NEEDED IF MODEL IS ROTATED x,y,z origin of model - this is the corner of the bottom block (not the centroid)

#### **Returns**

**bool**

whether block model contains missing internal blocks returns True if so

#### **9.1.10 vulcan\_csv**

miningpy.core.vulcan\_csv(*blockmodel: DataFrame*, *path: Optional[str] = None*, *var\_path: Optional[str] = None*, *xyz\_cols: Optional[Tuple[str, str, str]] = None*, *dims: Optional[Tuple[Union[int, float, str], Union[int, float, str], Union[int, float, str]]] = None*, *inplace:*  $bool = False$ )  $\rightarrow$  DataFrame

transform pandas.Dataframe block model into Vulcan import compatible CSV format.

#### **Parameters**

**blockmodel: pd.DataFrame**

pandas dataframe of block model

#### <span id="page-29-0"></span>**path: str**

filename for vulcan csv block model file

#### **var\_path: {optional} str**

filename for csv that lists the Vulcan dtype of each column in block model (used if manually creating bdf)

#### **xyz\_cols: tuple of strings**

names of x,y,z columns in model

#### **dims: tuple of floats, ints or str**

x,y,z dimension of regular parent blocks can either be a number or the columns names of the x,y,z columns in the dataframe

#### **inplace: bool, default False**

whether to do calculation inplace (i.e. add Vulcan headers inplace) or return pandas.DataFrame with Vulcan headers

#### **Returns**

#### **pandas.DataFrame** block model in Vulcan import CSV format

### **9.1.11 vulcan\_bdf**

miningpy.core.vulcan\_bdf(*blockmodel: DataFrame*, *path: Optional[str] = None*, *origin:*

*Optional[Tuple[Union[int, float], Union[int, float], Union[int, float]]] = None*, *dims: Optional[Tuple[Union[int, float, str], Union[int, float, str], Union[int, float, str]]] = None*, *start\_offset: Tuple[Union[int, float], Union[int, float], Union[int, float]] = (0.0, 0.0, 0.0)*, *end\_offset: Optional[Tuple[Union[int, float], Union[int, float], Union[int, float]]] = None, format:*  $str = T'$ *)*  $\rightarrow$  *bool* 

Create a Vulcan block definition file from a vulcan block model. This script creates a BDF from a vulcan block model csv that can be imported into Vulcan. It assumes that bearing, dip and plunge are the default. values for the block model. Variables are given a default value of -99.0, a blank description and type 'double'. This script will define the parent schema. All of these values can be edited within Vulcan once the script has been run and bdf imported.

#### **Parameters**

#### **blockmodel: pd.DataFrame**

pandas dataframe of block model in Vulcan CSV import compatible format (use funtion: "vulcan\_csv")

#### **path: str**

filename for vulcan bdf file

#### **origin: tuple of floats or ints**

x,y,z origin of model - this is the corner of the bottom block (not the centroid)

#### **dims: tuple of floats, ints or str**

x,y,z dimension of regular parent blocks can either be a number or the columns names of the x,y,z columns in the dataframe

#### **start\_offset: tuple of floats or ints, default (0.0, 0.0, 0.0)**

minimum offset along the x,y,z axes

#### **end\_offset: tuple of floats or ints**

maximum offset along the x,y,z axes

<span id="page-30-0"></span>**format: {'C', 'T'}, default 'T'** block model file format (classic  $= C$ , extended  $= T$ )

#### **Returns**

**True if Vulcan .bdf file is exported with no errors**

### **9.1.12 geometric\_reblock**

miningpy.core.geometric\_reblock(*blockmodel: DataFrame*, *xyz\_cols: Optional[Tuple[str, str, str]] = None*, *origin: Optional[Tuple[Union[int, float], Union[int, float], Union[int, float]]] = None*, *dims: Optional[Tuple[Union[int, float, str], Union[int, float, str], Union[int, float, str]]] = None*, *reblock\_multiplier: Optional[Tuple[Union[int, float], Union[int, float], Union[int, float]]] = None*, *varlist\_agg: Optional[dict] = None*, *min\_cols: Optional[list] = None*, *max\_cols: Optional[list] = None*)

> Reblock a regular block model into larger or smaller blocks (aggregate or split blocks). Aggregating multiple small blocks into big blocks will be referred to as "superblocking" and splitting big blocks into smaller children will be referred to as "subblocking". This tool can be used as a tool for geometrically aggregating blocks in bench-phases.

> This function utilises a reblock\_multiplier in  $(x, y, z)$  dimensions to define the reblock. The function will either superblock or subblock but not both in the same call. The reblock\_multiplier must be a multiple of the parent dimension. To superblock in one dimension and subblock in another, subblock to the smallest dimensions required and then superblock to the required size.

> Weighting of blocks, is handled by argument varlist\_agg. This dictionary must have the block model attribute to weight by as the key and the attributes to be weighted as a list in the key.

#### **Parameters**

**blockmodel: pd.DataFrame** pandas dataframe of block model

**xyz\_cols: tuple of strings**

names of x,y,z columns in model

**dims: tuple of floats, ints or str**

x,y,z dimension of regular parent blocks

#### **origin: tuple of floats or ints**

x,y,z origin of model - this is the corner of the bottom block (not the centroid)

#### **reblock\_multiplier: tuple of floats or ints**

the scalar to change dimensions of blocks. E.g., (2, 2, 1) will double the blocks in the x and y dimension and keep the z dimension the same.

#### **varlist\_agg: dictionary**

used to weight attributes. Key is the attribute to weight by, value is a list of attributes to weight. All attributes that are required to be carried through the reblock must be a key in the dictionary even if they are not weighting anything. Keys with empty lists will be divided or summed accordingly E.g., to carry through ore tonnes, volume and energy with ore grades, varlist\_agg = {'ore\_tonnes': ['au\_grade', 'cu\_grade'], 'volume':['density'], 'energy':[]}

#### **min\_cols: {optional} list of model attributes**

attributes that require the min value e.g., pit\_number

```
max_cols: {optional} list of model attributes
```
attributes that require the max value e.g., resource category

#### **Returns**

**pandas.DataFrame** reblocked block model

#### **Examples**

>>> import pandas as pd >>> import miningpy

```
>>> # block model example (zuck small - MineLib)
>>> url = "https://drive.google.com/uc?export=download&
˓→id=1SOrYhqiu5Tg8Zjb7be4fUWhbFDTU1sEk"
```

```
>>> # read in block model from link
>>> data = pd.read_csv(url, compression='zip')
```

```
>>> # listing attributes to carry through (n.b. dropping ID column)
>>> # keys are what to weight by and values are lists of attributes to be weighted
>>> varlist_agg = {
>>> 'rock_tonnes': ['cost', 'value'],
>>> 'ore_tonnes': [],
>>> }
```

```
>>> # take the max or min value of reblock
>>> min_cols = ['final_pit']
>>> max_cols = ['period']
```

```
>>> # reblock function
>>> reblock = data.geometric_reblock(
\gg dims=(1, 1, 1), # original dims of model
\gg\,xyz_cols=('x', 'y', 'z'),
\gg origin=(-0.5, -0.5, -0.5), # bottom left corner
\gg reblock_multiplier=(2, 2, 1), # doubling x and y dim and keeping z dim the same
>>> varlist_agg=varlist_agg,
>>> min_cols=min_cols,
>>> max_cols=max_cols,
>>> )
```

```
>>> reblock.plot3D(dims=(2, 2, 1), xyz_cols=('x', 'y', 'z'), col='value', widget=
˓→'section') # reblocked plot
>>> data.plot3D(dims=(1, 1, 1), xyz_cols=('x', 'y', 'z'), col='value', widget=
˓→'section') # original plot
```
### <span id="page-32-0"></span>**9.1.13 index\_3Dto1D**

miningpy.core.index\_3Dto1D(*blockmodel: DataFrame*, *indexing: int = 0*, *xyz\_cols: Optional[Tuple[str, str, str]] = None*, *origin: Optional[Tuple[Union[int, float], Union[int, float], Union[int, float]]] = None*, *dims: Optional[Tuple[Union[int, float, str], Union[int, float, str], Union[int, float, str]]] = None*, *rotation: Tuple[Union[int, float], Union[int, float], Union[int, float]] = (0, 0, 0)*, *nblocks\_xyz: Optional[Tuple[int, int, int*]] = *None, idxcol: str* = '*ijk', inplace: bool* = *False*)  $\rightarrow$  DataFrame

Convert 3D array of xyz block centroids to 1D index that is reversible. Opposite of the function index\_1Dto3D()

This is identical to the "ijk" parameter in Datamine block models. Note that "ijk" value from this function and from Datamine may be different, depending on which axis Datamine uses as the major indexing axis. Bot "ijk" indexing values are still valid.

#### **Parameters**

#### **blockmodel: pd.DataFrame**

pandas dataframe of block model

**indexing: int, default 0**

controls whether origin block has coordinates 0,0,0 or 1,1,1

**xyz\_cols: tuple of strings**

names of x,y,z columns in model

#### **origin: tuple of floats or ints**

x,y,z origin of model - this is the corner of the bottom block (not the centroid)

#### **dims: tuple of floats, ints or str**

x,y,z dimension of regular parent blocks can either be a number or the columns names of the x,y,z columns in the dataframe

#### **rotation: tuple of floats or ints, default (0,0,0)**

rotation of block model grid around x,y,z axis, -180 to 180 degrees

#### **nblocks\_xyz: tuple of ints or None**

number of blocks along the x,y,z axis. If the model is rotated, it is unrotated and then the number of blocks in the x,y,z axis is calculated. If "None" (default value) then the nx,ny,nz is automatically estimated

#### **idxcol: str, default 'ijk'**

name of the 1D index column added to the model

#### **inplace: bool**

whether to do calculation inplace on pandas.DataFrame

#### **Returns**

#### **pandas.DataFrame**

block model with 1D indexed column

### <span id="page-33-0"></span>**9.1.14 index\_1Dto3D**

miningpy.core.index\_1Dto3D(*blockmodel: DataFrame*, *indexing: int = 0*, *idxcol: str = 'ijk'*, *origin: Optional[Tuple[Union[int, float], Union[int, float], Union[int, float]]] = None*, *dims: Optional[Tuple[Union[int, float, str], Union[int, float, str], Union[int, float, str]]] = None*, *rotation: Tuple[Union[int, float], Union[int, float], Union[int, float]] = (0, 0, 0)*, *nblocks\_xyz: Optional[Tuple[int, int, int]] = None*, *xyz\_cols: Tuple[str, str, str]* =  $('x', 'y', 'z'),$  *inplace: bool* = *False*)  $\rightarrow$  DataFrame

Convert IJK index back to xyz block centroids. Opposite of the function index\_3Dto1D()

This is identical to the "ijk" parameter in Datamine block models. Note that "ijk" value from this function and from Datamine may be different, depending on which axis Datamine uses as the major indexing axis. Bot "ijk" indexing values are still valid.

#### **Parameters**

#### **blockmodel: pd.DataFrame**

pandas dataframe of block model

#### **indexing: int, default 0**

controls whether origin block has coordinates 0,0,0 or 1,1,1

**idxcol: str, default 'ijk'**

name of the 1D index column added to the model

#### **origin: tuple of floats or ints**

x,y,z origin of model - this is the corner of the bottom block (not the centroid)

#### **dims: tuple of floats, ints or str**

x,y,z dimension of regular parent blocks can either be a number or the columns names of the x,y,z columns in the dataframe

#### **rotation: tuple of floats or ints, default (0,0,0)**

rotation of block model grid around x,y,z axis, -180 to 180 degrees

#### **nblocks\_xyz: tuple of ints or None**

number of blocks along the x,y,z axis. If the model is rotated, it is unrotated and then the number of blocks in the x,y,z axis is calculated.

#### **xyz** cols: tuple of strings, default  $({}^{\prime}x, {}^{\prime}y', {}^{\prime}z')$

names of x,y,z columns in model

#### **inplace: bool**

whether to do calculation inplace on pandas.DataFrame

#### **Returns**

#### **pandas.DataFrame**

block model with 1D indexed column

### <span id="page-34-1"></span>**9.1.15 grade\_tonnage\_plot**

miningpy.core.grade\_tonnage\_plot(*blockmodel: DataFrame*, *grade\_col: str*, *ton\_col: str*, *cog\_grades: Optional[List] = None*, *cog\_grade\_points: Optional[int] = None*, *plot\_path: Optional[str] = None*, *show\_plot: bool = False*)

Create and return grade-tonnage table and optional export plot as a .png and save image. Grade-Tonnage curves are a visual representation of the impact of cut-off grades on mineral reserves. Grades to plot can be specified, else grades to plot will be generated based on the range of grades in the model.

#### **Parameters**

**blockmodel: pd.DataFrame** pandas dataframe of block model

**grade\_col: str** name of grade to plot, typically 'ore' grade

**ton\_col: str** name of tonnage column in the model

**cog\_grades: {optional} ints, floats** list of cut off grades to plot

**cog\_grade\_points: {optional} int, default 10** number of cut off grades to plot between min and max grade

**plot\_path: {optional} str** path to save plot .png

**show\_plot: {optional} bool** if running in interactive console, show plot, default False

#### **Returns**

**pandas.DataFrame** dataframe of grade-tonnage

**matplotlib.pyplot** Grade-Tonnage plot

# <span id="page-34-0"></span>**9.2 Visualisation**

This page describes the visualisation functions in MiningPy

### **9.2.1 plot3D**

miningpy.visualisation.plot3D(*blockmodel: DataFrame*, *xyz\_cols: Tuple[str, str, str] = ('x', 'y', 'z')*, *col: Optional[str] = None*, *dims: Optional[Tuple[Union[int, float], Union[int, float], Union[int, float]]] = None*, *rotation: Tuple[Union[int, float], Union[int, float], Union[int, float]] = (0, 0, 0)*, *widget: Optional[str] = None*, *min\_max: Optional[Tuple[Union[int, float], Union[int, float]]] = None*, *legend\_colour: str = 'bwr'*, *window\_size: Optional[Tuple[int, int]] = None*, *show\_edges: bool = True*, *show\_grid: bool = True*, *shadows: bool = True*, *show\_plot: bool = True*)  $\rightarrow$  Plotter

create activate 3D vtk plot of block model that is fully interactive

#### **Parameters**

#### **blockmodel: pd.DataFrame**

pandas dataframe of block model

**xyz\_cols: tuple of strings, default ('x', 'y', 'z')**

names of x,y,z columns in model

#### **col: str**

attribute column to plot (e.g., tonnage, grade, etc)

#### **dims: tuple of floats or ints**

x,y,z dimension of regular parent blocks

**rotation: tuple of floats or ints, default (0, 0, 0)**

rotation of block model grid around x,y,z axis, -180 to 180 degrees

#### **widget: {"slider","section"}**

add widgets such as slider (cut off grade) or cross-section.

#### **min\_max: tuple of floats or ints**

minimum and maximum to colour by values above/below these values will just be coloured the max/min colours

#### **legend\_colour: {optional} str, default 'bwr'**

set the legend colour scale. can be any matplotlib cmap colour spectrum.

see: [https://matplotlib.org/3.1.1/gallery/color/colormap\\_reference.html](https://matplotlib.org/3.1.1/gallery/color/colormap_reference.html)

see: <https://matplotlib.org/3.1.0/tutorials/colors/colormaps.html>

#### **window\_size: {optional} tuple of ints, default (1920, 1080)** size of plot window in pixels

**show\_edges: bool, default True** whether to show the edges of blocks or not.

#### **show\_grid: bool, default True**

add x,y,z grid to see coordinates on plot.

#### **shadows: bool, default True**

whether to model shadows with a light source from the users perspective. if False, it is like the block model has been lit up with lights from all angles.

#### **show\_plot: bool, default True**

whether to open active window or just return pyvistaqt.plotting.BackgroundPlotter object to .show() later.

#### **Returns**

**pyvistaqt.plotting.BackgroundPlotter object & active window of block model 3D plot**

### <span id="page-36-0"></span>**9.2.2 export\_html**

miningpy.visualisation.export\_html(*blockmodel: DataFrame*, *path: Optional[str] = None*, *xyz\_cols:*

*Tuple[str, str, str] = ('x', 'y', 'z')*, *dims: Optional[Tuple[Union[int, float], Union[int, float], Union[int, float]]] = None*, *rotation: Tuple[Union[int, float], Union[int, float], Union[int, float]] = (0, 0, 0)*, *cols: Optional[List[str]] = None*, *data\_name: str = 'blockModel'*, *colour: Tuple[float] = (0.666667, 1, 0.498039)*, *split\_by: Optional[str]*  $= None, colour\_range: Tuple[str] = ('blue', 'red')) \rightarrow bool$ 

exports blocks and attributes of block model and embeds the data in a paraview glance html app to visualise and distribute

#### **Parameters**

#### **blockmodel: pd.DataFrame**

pandas dataframe of block model

#### **path: str**

filename for html file

### **xyz\_cols: tuple of strings, default ('x', 'y', 'z')**

names of x,y,z columns in model

#### **dims: tuple of floats or ints**

x,y,z dimension of regular parent blocks

#### **rotation: tuple of floats or ints, default (0, 0, 0)**

rotation of block model grid around x,y,z axis, -180 to 180 degrees

#### **cols: list of strings**

columns of attributes to visualise using vtk. If None then exports all columns

#### **data\_name: str, default 'blockModel'**

base name used for dataset in Paraview Glance if the split\_by column is specified then the unique values in the split\_by colum are appended to the base name

#### **colour: tuple of floats, default (0.666667, 1, 0.498039)**

default solid colouring of blocks if a column is chosen to split by then this colouring is not considered.

#### **split\_by: str**

column that is used to split up the block model into components in the Paraview Glance app HTML file. The maximum number of unique values in this column is 256.

#### **colour\_range: tuple of two strings, default ('blue', 'red')**

colouring range of values in the split by column if no split by then colour range is ignored. accepted colours are: 'red', 'blue', 'green', 'white', 'black' default is ('blue', 'red'). i.e. colour blue to red

#### **Returns**

**True if .html file is exported with no errors**

### <span id="page-37-0"></span>**9.2.3 plot3D\_dxf**

miningpy.visualisation.plot3D\_dxf(*path: Optional[str] = None*, *colour: Tuple[float] = (0.666667, 1, 0.498039)*, *show\_wireframe: bool = False*, *show\_grid: bool = False*, *cross section:*  $bool = False$ , *show*  $plot: bool = True$   $\rightarrow$  Plotter

create activate 3D vtk plot of dxf that is fully interactive the dxf has to either be strings or a triangulation

#### **Parameters**

**path: str** path to dxf file to visualise

**colour: tuple of floats, default (0.666667, 1, 0.498039)** default solid colouring of the triangulation

**show\_wireframe: bool, default False** whether to show the edges/lines of a wireframe or not

**show\_grid: bool, default False** add x,y,z grid to see coordinates on plot

**cross\_section: bool, default False** add widget cross-section to plot

**show\_plot: bool, default True** whether to open active window or just return pyvista.Plotter object to .show() later

#### **Returns**

**pyvista.Plotter object & active window of dxf visualisation**

### **9.2.4 export\_dxf\_html**

miningpy.visualisation.export\_dxf\_html(*path: Optional[str] = None*, *output: Optional[str] = None*, *data\_name: str = 'DXF'*, *colour: Tuple[float] = (0.666667, 1,*  $(0.498039)$ )  $\rightarrow$  bool

exports dxf file and embeds the data in a paraview glance html app to visualise and distribute

#### **Parameters**

**path: str** path of input dxf file

**output: str**

path of .vtp file to export

**data\_name: str, default 'DXF'** base name used for dataset in Paraview Glance

**colour: tuple of floats, default (0.666667, 1, 0.498039)** default solid colouring of the triangulation - RGB ranges 0 to 1

#### **Returns**

**True if .html file is exported with no errors**

### <span id="page-38-0"></span>**9.2.5 dxf2vtk**

miningpy.visualisation.dxf2vtk(*path: Optional[str] = None*, *output: Optional[str] = None*, *colour: Tuple[float] = (0.666667, 1, 0.498039)*) → PolyData

save dxf to .vtp (vtk polydata) file format so that it can be opened in paraview for external viewing

#### **Parameters**

**path: str** path of input dxf file

**output: str** path of html file to export

**colour: tuple of floats, default (0.666667, 1, 0.498039)** default solid colouring of the triangulation

#### **Returns**

**exports .vtp file and returns pyvista.PolyData object**

#### **9.2.6 blocks2vtk**

miningpy.visualisation.blocks2vtk(*blockmodel: DataFrame*, *path: Optional[str] = None*, *xyz\_cols: Tuple[str, str, str] = ('x', 'y', 'z')*, *dims: Optional[Tuple[Union[int, float], Union[int, float], Union[int, float]]] = None*, *rotation: Tuple[Union[int, float], Union[int, float], Union[int, float]] = (0, 0, 0)*, *cols:*  $Optional[List[str]] = None, output_file: bool = True)$   $\rightarrow$ vtkUnstructuredGrid

exports blocks and attributes of block model to a vtk file to visualise in paraview

#### **Parameters**

**blockmodel: pd.DataFrame** pandas dataframe of block model

#### **path: str**

filename for vtk file

**xyz\_cols: tuple of strings, default ('x', 'y', 'z')** names of x,y,z columns in model

**dims: tuple of floats or ints**

x,y,z dimension of regular parent blocks

**rotation: tuple of floats or ints, default (0, 0, 0)** rotation of block model grid around x,y,z axis, -180 to 180 degrees

#### **cols: list of str**

columns of attributes to visualise using vtk. If None then exports all columns

#### **output\_file: bool, default True**

whether to output .vtu (vtk unstructured grid file) or to just return vtu object to user

#### **Returns**

**vtkUnstructredGrid object if .vtu file is exported with no errors**

### <span id="page-39-1"></span>**9.2.7 blocks2dxf**

```
miningpy.visualisation.blocks2dxf(blockmodel: DataFrame, path: Optional[str] = None, dxf_split:
                                             Optional[str] = None, facetype: str = '3DFACE', xyz_cols: Tuple[str, str,
                                             str] = ('x', 'y', 'z'), dims: Optional[Tuple[Union[int, float], Union[int,
                                             float], Union[int, float]]] = None, rotation: Tuple[Union[int, float],
                                             Union[int, float], Union[int, float]] = (0, 0, 0) \rightarrow bool
```
exports blocks and attributes of block model to a vtk file to visualise in paraview

#### **Parameters**

#### **blockmodel: pd.DataFrame**

pandas dataframe of block model

#### **path: str**

filename for dxf files. If multiple dxfs produced, this will be used as the file suffix

#### **dxf\_split: str**

column to split dxf files by. for example, could be the year mined column from minemax if None then one dxf is made of every block in blockmodel

#### **facetype: {'3DFACE', 'MESH', None}, default '3DFACE'**

type of face for the blocks 3DFACE will create standard dxf faces which are understood by most software MESH is a newer type which requires less space but might not work well None will create no face (could be useful when we add line drawing functionality in the function)

#### **xyz\_cols: tuple of strings, default ('x', 'y', 'z')**

names of x,y,z columns in model

#### **dims: tuple of floats or ints**

x,y,z dimension of regular parent blocks

#### **rotation: tuple of floats or ints, default (0, 0, 0)**

rotation of block model grid around x,y,z axis, -180 to 180 degrees

#### **Returns**

**True if .dxf file(s) are exported with no errors**

### **9.2.8 face\_position\_dxf**

miningpy.visualisation.face\_position\_dxf()

# <span id="page-39-0"></span>**9.3 Maptek Vulcan Integration**

This page describes the functions built into MiningPy for integration with Maptek Vulcan

### <span id="page-40-0"></span>**9.3.1 vulcan\_dir\_to\_path**

miningpy.vulcan.vulcan\_dir\_to\_path(*parent\_path*)

adds Vulcan installation directory to path so that the correct executables can be found.

## **9.3.2 bdf\_from\_bmf**

miningpy.vulcan.bdf\_from\_bmf(*input\_bmf\_path*, *output\_bdf\_path*)

Use this to create a new block model definition file (.bdf) from an existing block model.

### **9.3.3 create\_bdf**

miningpy.vulcan.create\_bdf(*output\_bdf\_path*)

Create a basic regular Vulcan bdf that defines a block model framework. Used in conjunction with the csv\_to\_bmf / pandas\_to\_bmf functions when creating a bmf file.

### **9.3.4 bmf\_to\_csv**

miningpy.vulcan.bmf\_to\_csv(*input\_bmf\_path*, *output\_csv\_path*, *bounding\_triangulation=None*, *mask\_variable=[None, None]*, *test\_condition=None*)

Use this to export block values to a nominated CSV file. The resulting CSV file can be edited through software packages that are familiar with the CSV format, such as Microsoft Excel and Microsoft Access. The resulting file will be named after the original block model and stored in the same directory.

### **9.3.5 csv\_to\_bmf**

miningpy.vulcan.csv\_to\_bmf(*input\_bmf\_path*)

### **9.3.6 pandas\_to\_bmf**

miningpy.vulcan.pandas\_to\_bmf(*input\_bmf\_path*)

### **9.3.7 bmf\_to\_pandas**

miningpy.vulcan.bmf\_to\_pandas(*input\_bmf\_path*, *remove\_header\_rows=True*, *bounding\_triangulation=None*, *mask\_variable=[None, None]*, *test\_condition=None*)

Read a regular block model file directly to a pandas dataframe in a single function

### <span id="page-41-1"></span>**9.3.8 mine\_block\_model**

miningpy.vulcan.mine\_block\_model(*input\_bmf\_path*)

Use this to report on the proportion of a block that falls in a nominated triangulation(s). The 'mined-out' value, which can be reported as a percentage or fraction, will be written to a specified block model variable.

### **9.3.9 set\_variable**

miningpy.vulcan.set\_variable(*input\_bmf\_path*, *variable*, *value*)

Use this to set a numeric block model variable. i.e. for resetting to 0 before flagging, etc...

### **9.3.10 create\_variable**

```
miningpy.vulcan.create_variable(input_bmf_path, variable, value)
```
Use this to create a numeric block model variable. Data type may be "float" or "int".

### **9.3.11 strings\_to\_dxf**

#### miningpy.vulcan.strings\_to\_dxf()

Use this to export the design data contained in a Vulcan design database into a nominated drawing file (.dwg and .dxf).

### **9.3.12 dxf\_to\_strings**

#### miningpy.vulcan.dxf\_to\_strings()

Use this to export the design data contained in a Vulcan design database into a nominated drawing file (.dwg and .dxf).

# <span id="page-41-0"></span>**9.4 Block Model Interactive**

The interactive HTML app above can be created using the *export\_html* function:

```
import pandas as pd
import miningpy
# block model example (zuck small - MineLib)
url = "https://drive.google.com/uc?export=download&id=1SOrYhqiu5Tg8Zjb7be4fUWhbFDTU1sEk"
# read in block model from link
blockModel = pd.read_csv(url, compression='zip')blockModel.export_html(
   path='blockmodel.html',
```
(continues on next page)

(continued from previous page)

```
xyz\_cols='x', 'y', 'z'),dims=(1, 1, 1), # block dimensions (5m * 5m * 5m)
```
# <span id="page-42-0"></span>**9.5 DXF Triangulation Interactive**

)

The interactive HTML app above can be created using the *export\_dxf\_html* function:

```
import requests
import hashlib
import os
import miningpy
# dxf wireframe example
url = "https://drive.google.com/uc?export=download&id=1RyaNDSV4K_LrjoIiJrFZ4KAbzj7iySuh"
dx f_{raw} = requests.get(url).textdx f_{raw} = dx f_{raw. replace("r\nu", "n")}temp_file = 'examples/' + hashlib.md5(dxf_raw.encode(encoding='UTF-8')).hexdigest()
# create temporary dxf file for ezdxf
with open(temp_file, 'w') as file:
    file.write(dxf_raw)
# read temporary dxf file and plot using MiningPy function
miningpy.export_dxf_html(temp_file, output='dxf_triangulation.html')
# delete temporary dxf file that was downloaded
os.remove(temp_file)
```
# <span id="page-42-1"></span>**9.6 DXF Design Strings Interactive**

The interactive HTML app above can be created using the *export\_dxf\_html* function:

import requests import hashlib import os import miningpy

# dxf design strings example

(continues on next page)

(continued from previous page)

```
url = "https://drive.google.com/uc?export=download&id=1B5GwGnkbdC_Q2RRKnVQ05F-RLzWiPoFt"
dxf_raw = requests.get(url).text
dx f_{raw} = dx f_{raw.\nreplace("r\nu", "n")temp_file = 'examples/' + hashlib.md5(dxf_raw.encode(encoding='UTF-8')).hexdigest()
# create temporary dxf file for ezdxf
with open(temp_file, 'w') as file:
    file.write(dxf_raw)
# read temporary dxf file and plot using MiningPy function
miningpy.export_dxf_html(temp_file, output='dxf_strings.html')
# delete temporary dxf file that was downloaded
os.remove(temp_file)
```
# **INDEX**

# <span id="page-44-0"></span>B

bdf\_from\_bmf() (*in module miningpy.vulcan*), [37](#page-40-0) block\_dims() (*in module miningpy.core*), [24](#page-27-0) blocks2dxf() (*in module miningpy.visualisation*), [36](#page-39-1) blocks2vtk() (*in module miningpy.visualisation*), [35](#page-38-0) bmf\_to\_csv() (*in module miningpy.vulcan*), [37](#page-40-0) bmf\_to\_pandas() (*in module miningpy.vulcan*), [37](#page-40-0)

# C

check\_internal\_blocks\_missing() (*in module miningpy.core*), [25](#page-28-0) check\_regular() (*in module miningpy.core*), [24](#page-27-0) create\_bdf() (*in module miningpy.vulcan*), [37](#page-40-0) create\_variable() (*in module miningpy.vulcan*), [38](#page-41-1) csv\_to\_bmf() (*in module miningpy.vulcan*), [37](#page-40-0)

# D

dxf2vtk() (*in module miningpy.visualisation*), [35](#page-38-0) dxf\_to\_strings() (*in module miningpy.vulcan*), [38](#page-41-1)

# E

export\_dxf\_html() (*in module miningpy.visualisation*), [34](#page-37-0) export\_html() (*in module miningpy.visualisation*), [33](#page-36-0)

# F

face\_position\_dxf() (*in module miningpy.visualisation*), [36](#page-39-1)

# G

geometric\_reblock() (*in module miningpy.core*), [27](#page-30-0) grade\_tonnage\_plot() (*in module miningpy.core*), [31](#page-34-1) group\_weighted\_average() (*in module miningpy.core*), [22](#page-25-0)

# I

ijk() (*in module miningpy.core*), [19](#page-22-2) index\_1Dto3D() (*in module miningpy.core*), [30](#page-33-0) index\_3Dto1D() (*in module miningpy.core*), [29](#page-32-0)

# M

mine\_block\_model() (*in module miningpy.vulcan*), [38](#page-41-1)

model\_origin() (*in module miningpy.core*), [23](#page-26-0)

# N

nblocks\_xyz() (*in module miningpy.core*), [23](#page-26-0)

### P

pandas\_to\_bmf() (*in module miningpy.vulcan*), [37](#page-40-0) plot3D() (*in module miningpy.visualisation*), [31](#page-34-1) plot3D\_dxf() (*in module miningpy.visualisation*), [34](#page-37-0)

# R

rotate\_grid() (*in module miningpy.core*), [21](#page-24-0)

# S

set\_variable() (*in module miningpy.vulcan*), [38](#page-41-1) strings\_to\_dxf() (*in module miningpy.vulcan*), [38](#page-41-1)

## V

vulcan\_bdf() (*in module miningpy.core*), [26](#page-29-0) vulcan\_csv() (*in module miningpy.core*), [25](#page-28-0) vulcan\_dir\_to\_path() (*in module miningpy.vulcan*), [37](#page-40-0)

# X

xyz() (*in module miningpy.core*), [21](#page-24-0)